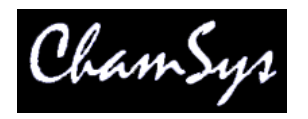

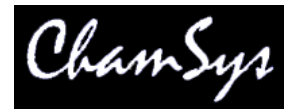

# **Installing and using MagicQ Mac**

#### **System requirements**

- Apple MAC Intel
- 1024 by 768 screen resolution, 16bit or 24bit colour
- OSX

### **Installation**

Due to Apple compatibility issues, MagicQ version 1.5.9.9 or higher is required when running on OSX 10.9 Mavericks.

We recommend you disable Computer sleep and turn off App Nap to avoid MagicQ being shutdown inadvertently.

### Turning off App Nap

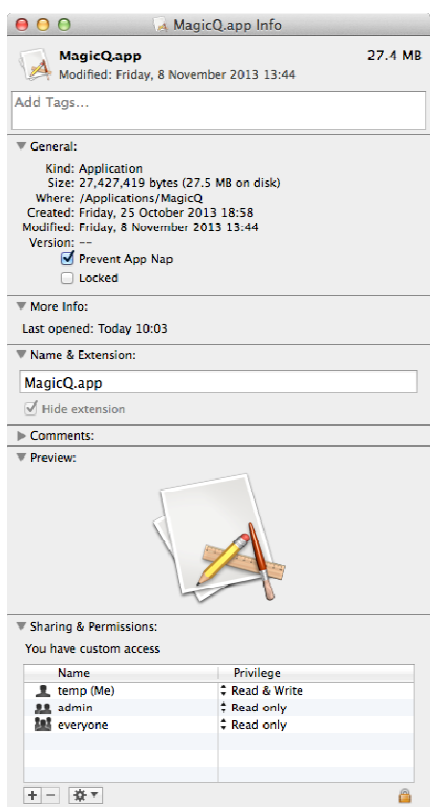

- Quit MagicQ
- From the OS X Finder, navigate to the /Applications/MagicQ folder
- Select MagicQ.app, then go to the "File" menu and select "Get Info" (or select the app and hit Command+i)
- Check the box for "Prevent App Nap", found under the General section of Get Info

# **Starting MagicQ**

To view the manual in PDF format click on Applications, MagicQ, manual.pdf.

To start MagicQ click on Applications, MagicQ, MagicQ. This will open the combined version of MagicQ, MagicVis visualiser and MagicHD.

Note that since the visualiser was added as part of MagicQ in v1.5.7.5 on Mac, XQuartx is no longer required.

## **Using MagicQ Mac**

There are several demos shows provided in the demo folder of the installation including shows that use the MagicQ visualisation. There are also demo shows for Clay Paky, Robe, and Varilite moving lights and also demos for pixel mapping and connecting to media servers.

For example, the robe demo show includes

- 45 Generic lights (profiles and pars)
- 4 Robe Spot 1200s
- 4 Robe Wash 575s
- 400 generic LEDs arranged as a 20x20 matrix

Select View Vis from the Visualiser drop down menu to open the Visualisation Window.

There are 10 programmed playbacks. Raise the faders to see some output in the Visualisation window.

To view the patch, left click on the PATCH button.

When you have finished with the demo show, you can erase the show and program your own. At any time you can reload the demo show using the LOAD SHOW soft button in the Setup Window.

### **MagicQ Mac with MagicQ Wings**

All MagicQ Wings and interfaces must be connected to the Mac before MagicQ is started. MagicQ will only detect new devices within 10 seconds of MagicQ starting - this is a limitation of the FTDI driver.

The driver is included in the MagicQ download package and does not need to be separately installed.

### *ChamSys Ltd MagicQ*

### **MagicQ Mac limitations**

MagicQ Mac is based on exactly the same software that runs on MagicQ consoles, and hence can be used to run live shows using all 32768 channels just as with MagicQ consoles. Unlike MagicQ consoles, MagicQ Mac does not support slave playback masters on input universes.

MagicQ PC only supports full screen Execute Window, Scheduled Events, Remote Communications Protocol (serial and network), iPhone Remote, Playback Synchronisation, audio input, web server editing, and Playbacks controlled by DMX when connected to a MagicQ Wing or MagicQ USB interface.

Mouse controlled pan/tilt is only supported when connected to a MagicQ PC Wing or MagicQ MaxiWing.

MagicQ PC software shows "Demo Version" in the title bar when not connected to a ChamSys MagicQ product.

MagicO Mac does not support 3<sup>rd</sup> party USB DMX interfaces other than the Enttec Pro.

We are always pleased to receive suggestions for improvements to support@chamsys.co.uk